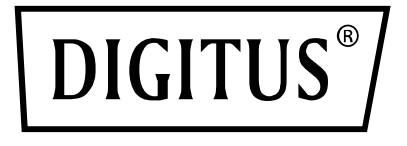

# **USB KONDENSER MİKROFON, MASA STANDI İÇEREN STÜDYO**

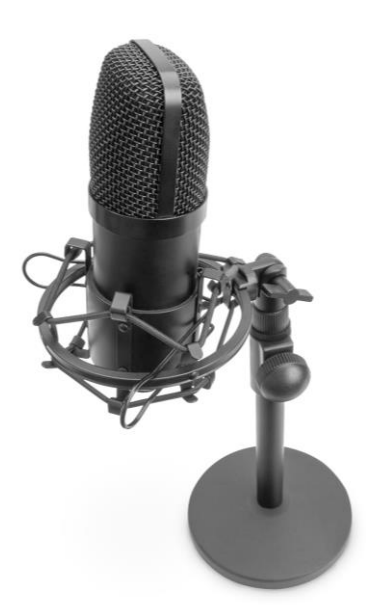

**Hızlı Kurulum Kılavuzu** DA-20300

# içindekiler

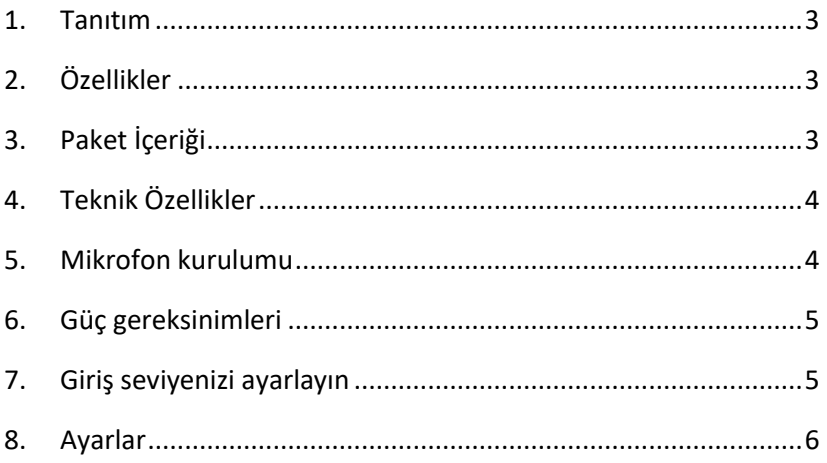

### <span id="page-2-0"></span>**1. Tanıtım**

DIGITUS USB PC Kondenser Mikrofon ses kaydı, görüntülü konferans, telefon konferansı, oyun oynama veya canlı akış için idealdir. Kayıt mikrofonu 1,5 m uzunluğunda bir USB kablosu ve bir stant ile birlikte sunulur. Mikrofon, rahatsız edici çevre gürültüsünü azaltan kardiyot özelliği ile yönlü kaydı destekler. Ofislerde profesyonel kullanım veya özel ortamlarda ailenizle ya da arkadaşlarınızla görüntülü görüşmenin yanı sıra oyuncular ve ses/video yayını yapan kişiler için idealdir.

# <span id="page-2-1"></span>**2. Özellikler**

- 1,5 m USB kablosuna, mikrofon standına ve ek aksesuarlara sahip Tak ve Kullan USB Kayıt Mikrofonu
- Kardiyot özelliği ile yönlü kaydı destekler
- Profesyonel ses yonga setine sahip USB mikrofon 192 kHz/24 Bit düzeyinde yüksek çözünürlüklü örnekleme hızı sunar
- Masa tripodu ağır dökme demirden yapılmış yuvarlak bir tabana sahiptir ve 140 mm ile 240 mm arasında genişletilebilir
- Çelikten yapılmış tripod, 3/8 inç yivli bağlantı sayesinde birçok mikrofon kıskacı ve diğer aksesuarlar ile uyumludur

## <span id="page-2-2"></span>**3. Paket İçeriği**

- 1 adet USB mikrofon
- 1 adet masa standı
- 1 adet tamamen metal mikrofon ayağı
- 1 adet rüzgar filtresi
- 1 adet USB kablosu USB-A ila USB-B
- 1 adet Hızlı Başlangıç Kılavuzu

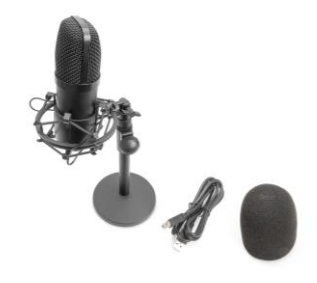

### <span id="page-3-0"></span>**4. Teknik Özellikler**

- 1. Frekans yanıtı: 30 Hz 20 KHz
- 2. Hassasivet:  $-34dB \pm 2dB$  (OdB = 1V/Pa at 1kHz)
- 3. Cıkıs empedansı: 150  $\Omega$  ± %30 (1 kHz)
- 4. Yük empedansı: ≥ 1000 Ω
- 5. Eşdeğer gürültü düzeyi: 16 dBA
- 6. Maksimum ses basınç düzeyi: 130 dB (1 kHz ≤ %1 Toplam Harmonik Bozulma)
- 7. İşaret-gürültü oranı: 78 dB
- 8. Elektrik akımı: 3 mA
- 9. Malzeme: Metal
- 10. Kablo uzunluğu: 1,5 m

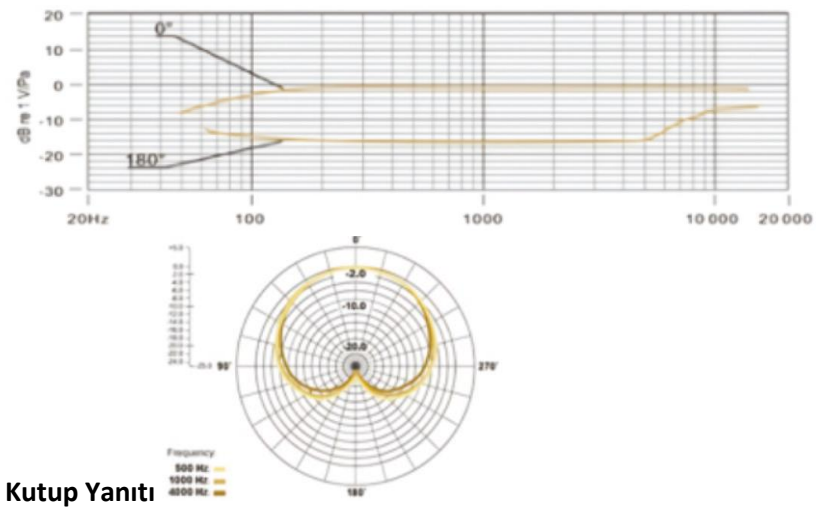

#### <span id="page-3-1"></span>**5. Mikrofon kurulumu**

1. USB kablosunun bir ucunu mikrofonun USB girişine takın ve diğer ucunu bilgisayara bağlayın. USB kablosunu bağladıktan sonra doğrudan çalışmaya başlayabilirsiniz

### <span id="page-4-0"></span>**6. Güç gereksinimleri**

- 1. Mikrofon kullanılan cihazın USB bağlantı noktası ile çalışır, yani birçok durumda sadece mikrofonu takıp çalışmaya başlayabilirsiniz. Mikrofon "Tak ve Kullan" özelliğine sahip bir USB cihazıdır ve hem Windows hem de Mac bilgisayarları ile uyumludur.
- 2. Mikrofonun yerleşimi ve vokaliste olan yakınlığı odanın akustiği, vokal performans ve vokalistin sesinin ince veya kalın olması gibi birkaç faktöre göre değişebilir.
- 3. En iyi alıcı mesafesi 15 cm'dir (6 inç). Vokalistin mikrofona biraz daha yaklaşması vokal sesin yakından ve tam olarak gelmesini sağlarken vokalistin mikrofondan uzaklaşması vokal sesin biraz daha açık havada veya odadaymış gibi gelmesini sağlar ve yakınlık düzeyi etkisini azaltır. (Ses kaynağı çok yakın olduğunda artan bas veya düşük frekans yanıtı).
- 4. Vokalist mikrofona belirli bir eksende yaklaştığında için mikrofonun kullanılacağı açı ile bir deneme yapılmalıdır.

### <span id="page-4-1"></span>**7. Giriş seviyenizi ayarlayın**

Mikrofonda ideal dahili kazanç ayarı yapılmıştır. Mikrofona tercih ettiğiniz hassasiyet ayarını yapmanız ve kulaklık ses boyutunu dinlemeniz gerekiyorsa lütfen aşağıdaki adımları izleyin:

- 1. Bir USB SES cihazı olup olmadığını görmek için bilgisayarınızın donanım cihazlarını kontrol edin
- 2. Bilgisayarın SES ekipmanını açın ve SES giriş terminalini (mikrofon girişi) takın. Şunu seçin: "USB SES mikrofon giriş cihazı". Çıkış için "USB SES kulaklık cihazını" seçin (kulaklıkla dinleme), böylece masaüstü mikrofonu sabah erken saatlerde bilgisayara takılabilir ve bilgisayar ses çıkışı kulaklığa verilebilir
- 3. Mikrofonun hassasiyeti, ses kartına sahip mikrofon aracılığıyla gerçek zamanlı olarak ayarlanabilir. Hassasiyet kişisel tercihlere göre ayarlanabilir
- 4. Bilgisayarın toplam ses düzeyi aracılığıyla ses boyutu izlenebilir
- 5. Masaüstü mikrofonu tek başına kullanılıyorsa çakışmayı önlemek için bilgisayar cihazı üzerinde orijinal ses kartı cihazı devre dışı bırakılabilir
- 6. Bilgisayar masaüstü mikrofonu tanıyamazsa orijinal ses kartını devre dışı bırakmayı seçin. Cihaz "USB SES" olmalıdır veya cihaz sürücüsünün kaldırılması için farklı isimler görünebilir
- 7. Ses düzeyi düşükse lütfen her bir ses kartı yazılımında ses düzeyinin doğru şekilde ayarlanıp ayarlanmadığını kontrol edin

### <span id="page-5-0"></span>**8. Ayarlar**

Giriş seviyenizi bilgisayarınızın sistem tercihleri aracılığıyla manuel olarak ayarlamak için aşağıdaki talimatlardan cihaz platformunuz/işletim sisteminiz ile ilgili olanları uygulayın.

macOS için mikrofonun doğru şekilde yapılandırıldığından emin olmak için aşağıdaki adımları izleyin:

- 1. Sistem Tercihlerini açın ve Ses öğesini seçin.
- 2. Çıkış sekmesinde USB Mikrofon öğesini seçin
- 3. Giriş sekmesinde USB Mikrofon öğesini seçin

Mikrofonu kontrol edin

- 1. Bulucu uygulamasını açın ve Uygulamalar > Yardımcı Uygulamalar > Ses MIDI Kurulumu yolunu takip edin
- 2. USB Mikrofon öğesine tıklayın ve geçiş yapmak için Thru sütununun altındaki onay kutusuna tıklayın

#### **Bir Windows bilgisayarında giriş seviyesinin ayarlanması:**

1. Adım: Doğru bilgisayar sesi Simgesine sağ tıklayın, ses kontrol paneline girin ve kayıt öğesine tıklayın

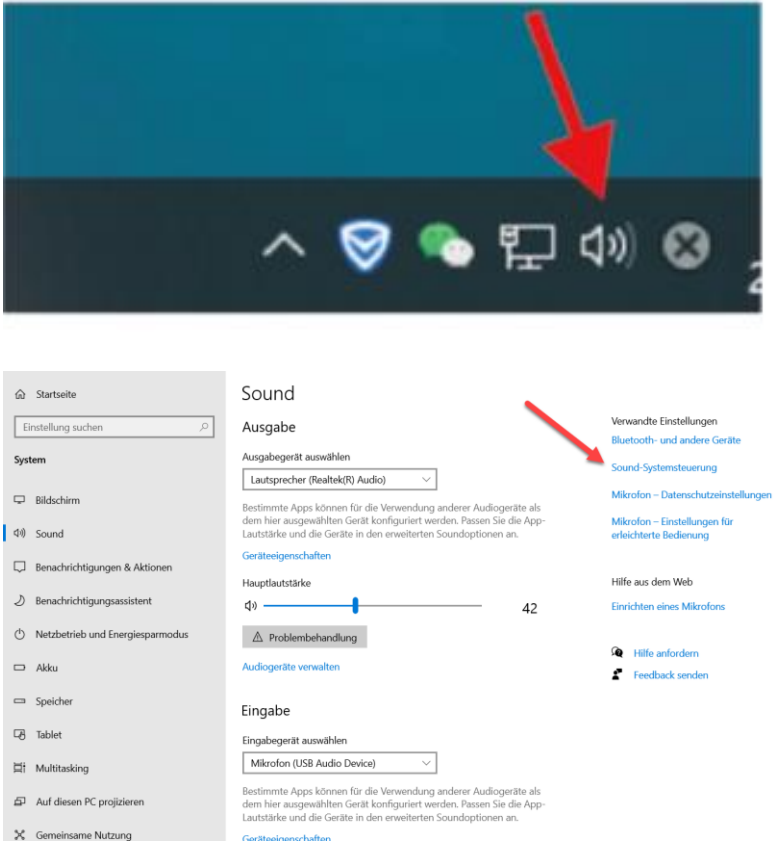

#### 2. Adım: Mikrofonu seçin, Aşağıdaki özelliklere tıklayın

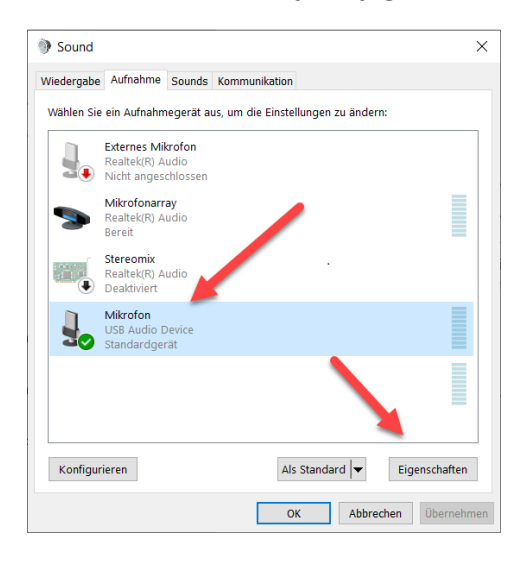

3. Adım: İleri öğesine tıklayın, 48000 Hz seçeneğini seçin ve Tamam seçeneğine tıklayın

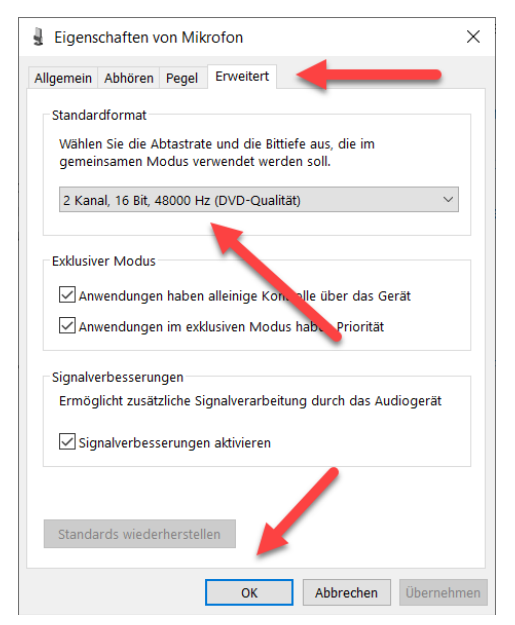

Mikrofonu kontrol edin

- 1. Ses kontrol panelinde Oynatma sekmesinde Varsayılan Hoparlör Cihazına sağ tıklayın ve Özellikler öğesini seçin.
- 2. Mikrofon izlemesini ayarlamak için Ses Düzeyleri sekmesinde Mikrofon ses düzeyi kaydırıcını ayarlayın.

#### **NOT**

- 1. Mikrofon ızgarasını elinizle kapatmayın
- 2. Elektrik dengesizliği ve akustik sorunlardan kaçınmak için düzenli bakım yapılması önerilir.

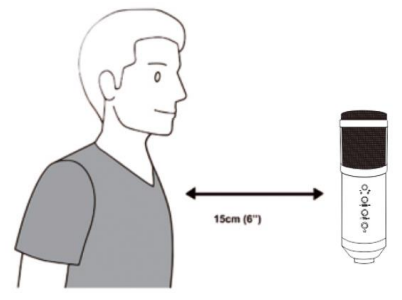

Assmann Electronic GmbH, Uygunluk Beyanının sevkiyat içeriğine dâhil olduğunu beyan eder. Uygunluk Beyanı eksikse aşağıda belirtilen üretici adresinden posta yoluyla talep edebilirsiniz.

#### **www.assmann.com**

Assmann Electronic GmbH Auf dem Schüffel 3 58513 Lüdenscheid Almanya

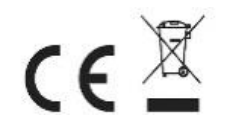